# HURSTVILLE SENIORS COMPUTER CLUB

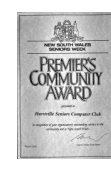

www.hurstvillescc.org.au "keeping up with our grandchildren" NEWSLETTER

April 2015 **………………………………………………………………………………………………………………**

Member of ASCCA

Australian Seniors Computer Clubs Association

# **CLUB NEWS**

All tutors are invited to attend this month's Committee Meeting at 10:00 am on Wednesday 29 April 2015.

• Hurstville City Council's Seniors Week 2015 "Multicultural" Digital Photography Exhibition featuring photos contributed by Digital Imaging Group members was launched at Mortdale RSL on 16 March.

• At the same event a DVD, based on the book "All Eyes on Hurstville", was also launched. The DVD combines Digital Imaging Group members'

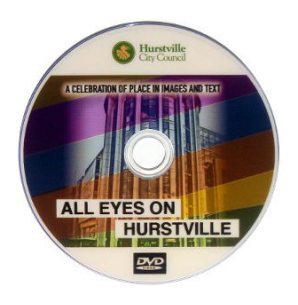

photos of Hurstville buildings from 2012 and accompanying words written and spoken by members of Hurstville Discovery Writers Group. Copies of the DVD can be ordered through Geoff Turton at a cost of \$5 each.

• The Hurstville City Council book "That's Not A Polar Bear", based on Digital Imaging Group members' photos of animals from 2014 and featuring observations and comments by preschool children, was launched at Jack High Child Care Centre on 31 March 2015.

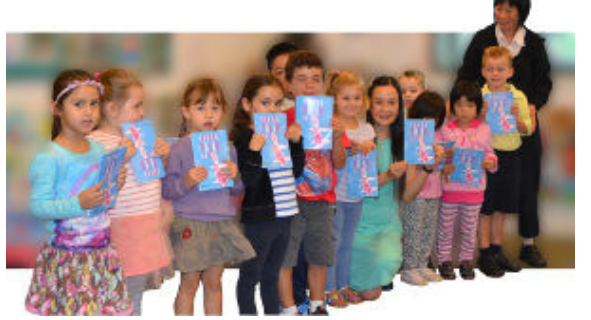

Contributors to "That's Not A Polar Bear" with Councillor Nancy Liu who launched the book.

# **APRIL MEETING**

If you are able to attend our April meeting you will be in the running to win a very useful Mystery Lucky Door prize.

**Alex Zaharov-Reutt**, technical journalist at **http://www.itwire.com**, is scheduled as our guest speaker in April. Alex has appeared in his capacity as technology expert on all Australian free-to-air and pay TV networks, including

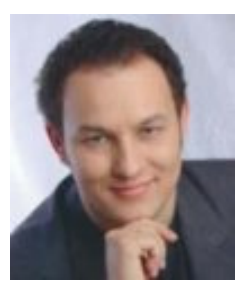

stints as presenter of Ch 10's Internet Bright Ideas, Ch 7's Room for Improvement and tech expert on Ch 9's Today Show, and many other news and current affairs programs.

#### **MARCH MEETING**

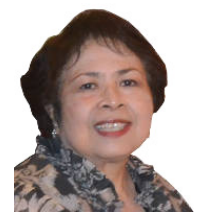

**Lilly O'Brien** volunteered as the first presenter for reintroduction of the segment "My Life Before Computers". After completing, in the Philippines, her schooling and tertiary education for teaching,

Lilly went to the US where she studied Business Management. While there, she successfully applied for a teaching position in Australia. Unfortunately, Australia's immigration laws prevented her from commencing immediately In 1972, after a three-year wait until the Whitlam government amended the laws, Lilly commenced secondary school teaching in Australia in 1973. She subsequently visited parliament house to personally thank Mr Whitlam. Following her teaching career, Lilly joined HSCC in February 2011.

**Bill McCully** from Easy Computing (Aust) Pty Ltd, and presenter of the "Take the Teacher Home" series of computer training videos for seniors presented an entertaining account of the exploration of his family

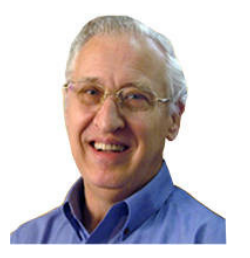

history as an adopted child. Bill then described and demonstrated how he recorded his discoveries in a DVD using the Sony Vegas Pro video software editing package.

#### **SHORT COURSES - MAY 2015**

**1. "Getting the Most Out of Using the Internet"** on three consecutive Fridays from 1:00 pm - 2:00 pm, commencing on 1 May. This course highlights tips, tricks and useful websites.

Contact: Marilyn Richardson. Email Address: mail@sydneyoz.com

#### **2. "Introduction to Gmail"**

on five consecutive Mondays from 11:00 am - 12:00 pm, commencing on 4 May. Contact: Lilly O'Brien. Phone: 9570 7031

#### **3. "Basic iPad User "**

on three consecutive Wednesdays from 1:00 pm - 2:00 pm, commencing on 6 May with a second class commencing on 3 June. Contact: Geoff Turton. Email Address: geoffrosst@gmail.com

#### **REFRESHING EXPLORER WINDOW**

When using Windows Explorer (Windows 7) or File Explorer (Windows 8), there may be times when the display becomes "stale." This may happen if another application is manipulating files or folders in what's being displayed by Explorer. Whenever you want to be certain that what you're seeing in Explorer accurately reflects the underlying data you can refresh the Explorer window.

There are a few ways this can be done.

- Perhaps the easiest way is to make the window active and then press the F5 key.
- Another way is to click the View | Refresh menu option. (Note: If the menu bar is not visible in Windows Explorer, press the Alt key).
- A third way to refresh the window is to rightclick an empty area of the Explorer window and select Refresh from the resulting Context menu.

Regardless of the method you choose, the window is refreshed and you can rest assured that what you're seeing is an accurate representation of the underlying data.

> *Source: windows.tips.net http://tinyurl.com/o3rhc3o*

# **DISCOVERY WRITERS GROUP**

Members of Hurstville Discovery Writers Group have accepted an invitation to contribute occasional items for our newsletter on the general theme "Encountering Technology". The group's activities are recorded at http://discoverywritersgroup.blogspot.com.au/

#### **THE HELPER**

 I don't know what it is about me but I always seem to attract attention for all the wrong reasons.

 I recently went by air to Adelaide and after struggling the length of the aircraft dragging my 'carry-on' luggage, I found someone sitting in my window seat. I checked my seat number, yes a rather large woman was sitting in my seat. I pointed this out to the woman who had her very aged father travelling with her. She realised that she had misread the seat number. 'I'm dyslexic and I've reversed the numbers. My disabled father would have difficulty changing seats so would I mind swapping seats?' What could I do? A queue of angry people was held up in the aisle behind me. I had to agree.

 But that was not the end of my troubles. I always wait till almost all the passengers have left the aircraft before I retrieve my luggage from the overhead locker. I reached up and took the only black bag I could see. Just before I alighted from the plane I felt a tap on my shoulder. A Chinese gentleman said, 'I think that you have my bag'. 'Oh no', I said 'It was the only bag left in the locker'. So I opened the bag to prove that it was mine. Shock, horror! Inside were several pairs of neatly folded men's underwear and since I'm a woman I had to admit that the bag was his. Just then a flight attendant came waltzing down the aisle with my black bag saying, 'It was in the locker just above your head'. Smarty pants. Just because I'm short and can't see the back of the locker there was no need for her to be sarcastic.

 At my son's house trouble still plagued me. As I was washing up at his sink I noticed a pool of water had built up under his electric kettle and so I inspected the said item to see where it was coming from. It appeared that it was leaking at the join in the spout. I reported this to my son and he blamed me. 'Mum every time you come you break something. You are the repeat offender'. That is only partly true, because things break while I'm there, it's not my fault. Truly I mean well but I'm a little over enthusiastic and I over step the mark, like when I offered to clean his venetian blinds I had no idea he'd try to get them down by standing on a storage cupboard to reach them. It wasn't my fault that the cupboard broke under his weight. And there was the time that I noticed that his teapot was dribbling from the spout, so my son marched it out the back for fibre glass repairs. By this time his workbench looked like a hospital casualty ward where all the "patients" were lined up for "repairs". The things I do for love.

#### **EMAIL PROTOCOLS - POP3 v IMAP**

**POP3** is an acronym for Post Office Protocol version 3.

POP3 is the primary communications protocol or language for *receiving* email from an email server or provider. POP3 is used by email programs like Microsoft Office Outlook, Windows Live Mail, Thunderbird, and others to communicate with mail servers when downloading your email. It can also be supported by stand-alone email programs on other devices as well.

When POP3 is used email messages are **moved to the computer** to which they're being downloaded – meaning that after being successfully downloaded they are removed from the email server on which they were stored.

POP3 is also sometimes used to transfer email from one email provider to another. For example accessing your Outlook.com email using Gmail can be performed by configuring Gmail to use POP3 to fetch and transfer the Outlook.com email to your Gmail account.

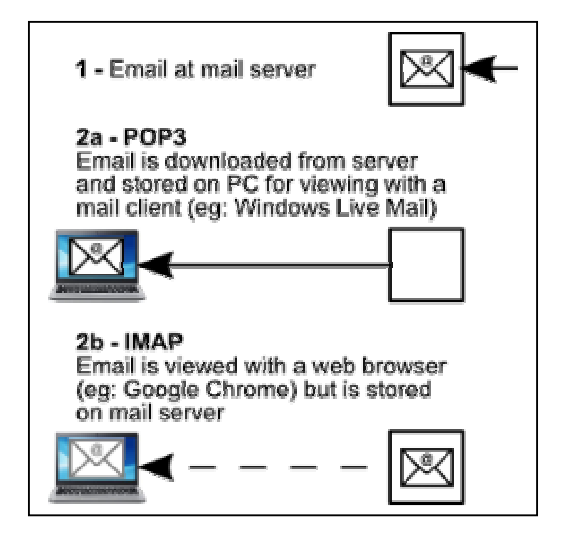

**IMAP** is an acronym for Internet Message Access Protocol.

As its name implies, IMAP is a protocol for *accessing* email messages. This differs from POP3 which is primarily a protocol for *transferring* or *moving* messages.

When IMAP is used by email programs to access messages stored on an email server, they are left on that server unless explicitly deleted or moved by the user. Copies of email messages may be downloaded, but fundamentally IMAP provides what can best be termed a window or a view on a collection of email stored on the server.

While copies of email may be downloaded, enabling offline access, the IMAP protocol works best when continuously connected to the email server. Changes on that server – such as new mail arriving, or email being deleted or altered by a web interface or another email program – are quickly reflected in all programs accessing that email server via IMAP.

Multiple-simultaneous access – meaning more than one computer or device accessing the same collection of email at the same time – is one of IMAP's strengths, and it's often the technology used by mobile devices and even web interfaces to manage email that might be accessed from multiple locations.

The down side is the more or less constant connection that's best used, as well as the fact that email accumulates on the email server unless deleted, which can sometimes cause email accounts to exceed storage quotas.

> *Sources: https://glossary.askleo.com/pop3/ and https://glossary.askleo.com/imap/*

# **COMPUTING IN APRIL**

Claude Shannon, known as the inventor of information theory, was born in Petosky, Michigan, on **30 April 1916**. Shannon was the first to use the word "bit." A contemporary of John von Neumann, Howard Aiken, and Alan Turing, Shannon set the stage for the recognition of the basic theory of information that could be processed by the machines the other pioneers developed. He investigated information distortion, redundancy and noise, and provided a means for information measurement. Shannon identified the bit as the fundamental unit of both data and computation.

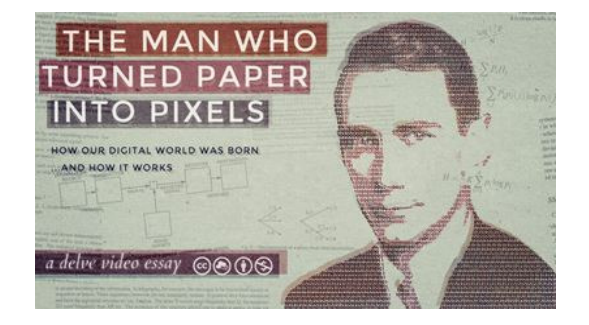

The video at **https://vimeo.com/98345492** entitled "The Man Who Turned Paper Into Pixels", summarises the genius of Shannon's Theory of Information.

*Source: http://www.computerhistory.org/*

# 4 **THE CLUB 4**

The Hurstville Seniors Computer Club was formed in April 1998 to teach Seniors how to use computers. Clubrooms are in premises provided by the Hurstville Council in the Hurstville Seniors Centre, and in an Annexe in the MacMahon St. building. Tuition is held during week-days in an informal atmosphere - cost being a minimum. We are an entirely voluntary organisation, the aim being to help fellow Seniors.

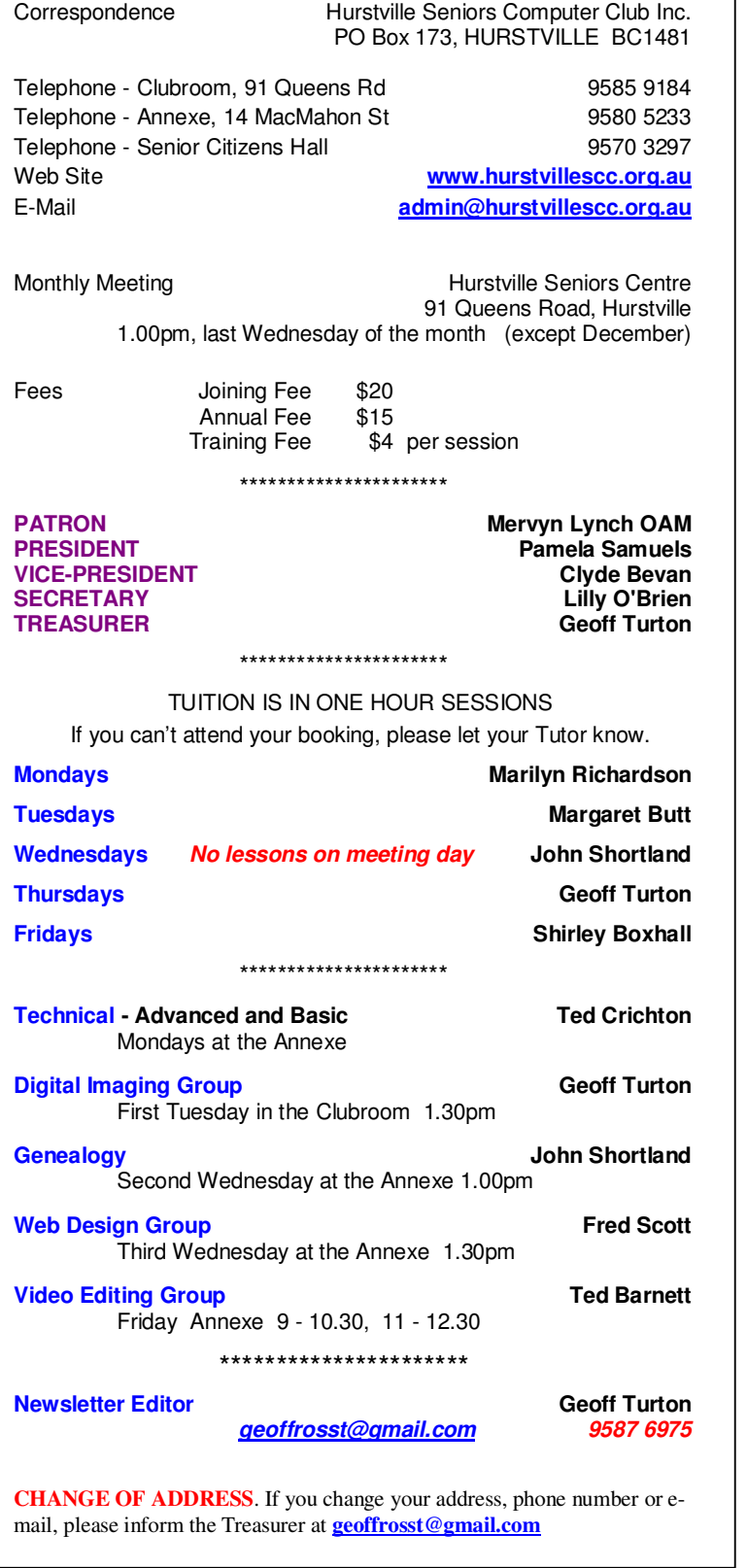

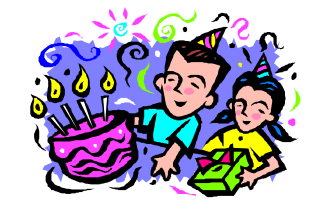

### **BIRTHDAY BOYS and GIRLS**

**for MAY** 

Have a great day!

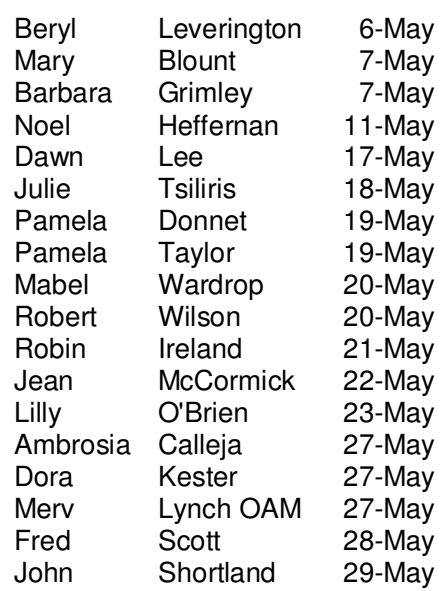

*For printing our monthly newsletters, we thank:* 

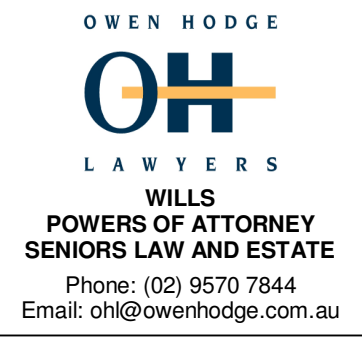

*Hurstville Seniors Computer Club Uses the services of Sunny Liang at:* 

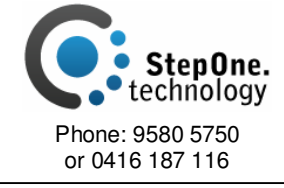

**The Hurstville Seniors Computer Club Inc. takes no responsibility for the views expressed in articles, extracts thereof or advertisements. The newsletters are intended to relay information only, not give specific advice or recommendations.**